## Sigma – moduł Arkusz

## Jakie dane zawiera raport Wykaz kadry pedagogicznej?

Aby w module *Arkusz* przygotować raport zawierający wykaz kadry pedagogicznej, należy w widoku **Arkusz/ Raporty** wybrać w drzewie danych gałąź **Wykaz kadry pedagogicznej.**

Raport **Wykaz kadry pedagogicznej**zwiera informacje o wykształceniu, kwalifikacjach i przydziałach kadry pedagogicznej jednostki.

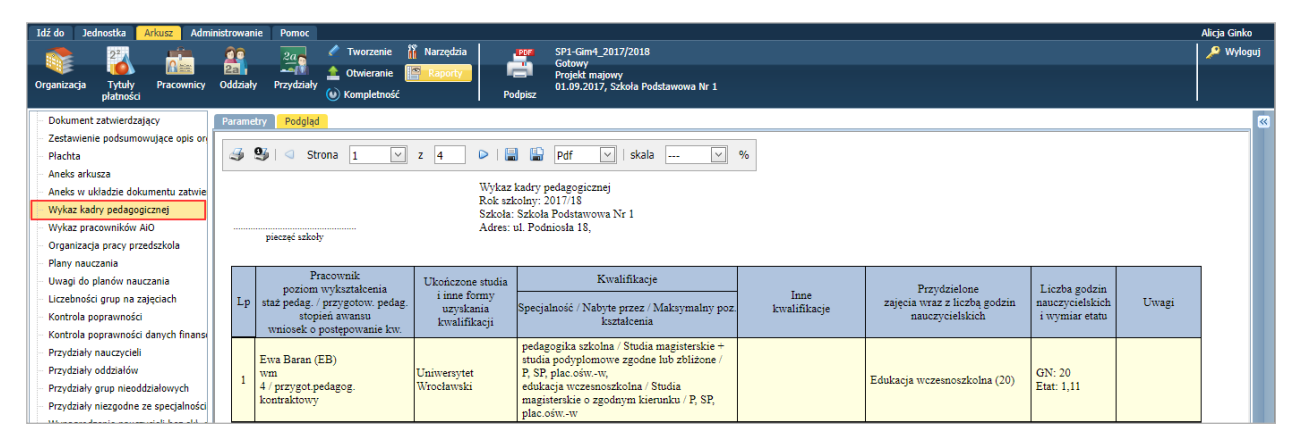

## **Opis kolumn tabeli**

Pierwsza kolumna przeznaczona jest na liczbę porządkową.

W drugiej kolumnie wyświetlają się podstawowe dane nauczyciela. Dane te wyświetlane są w komórce w pięciu wierszach, przy czym łamanie wierszy następuje zgodnie z łamaniem zastosowanym w nagłówku kolumny, tj.:

- pierwszy wiersz nazwisko i imię,
- drugi wiersz poziom wykształcenia, przy czym stosowane są następujące skróty:

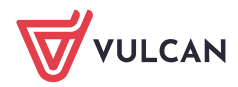

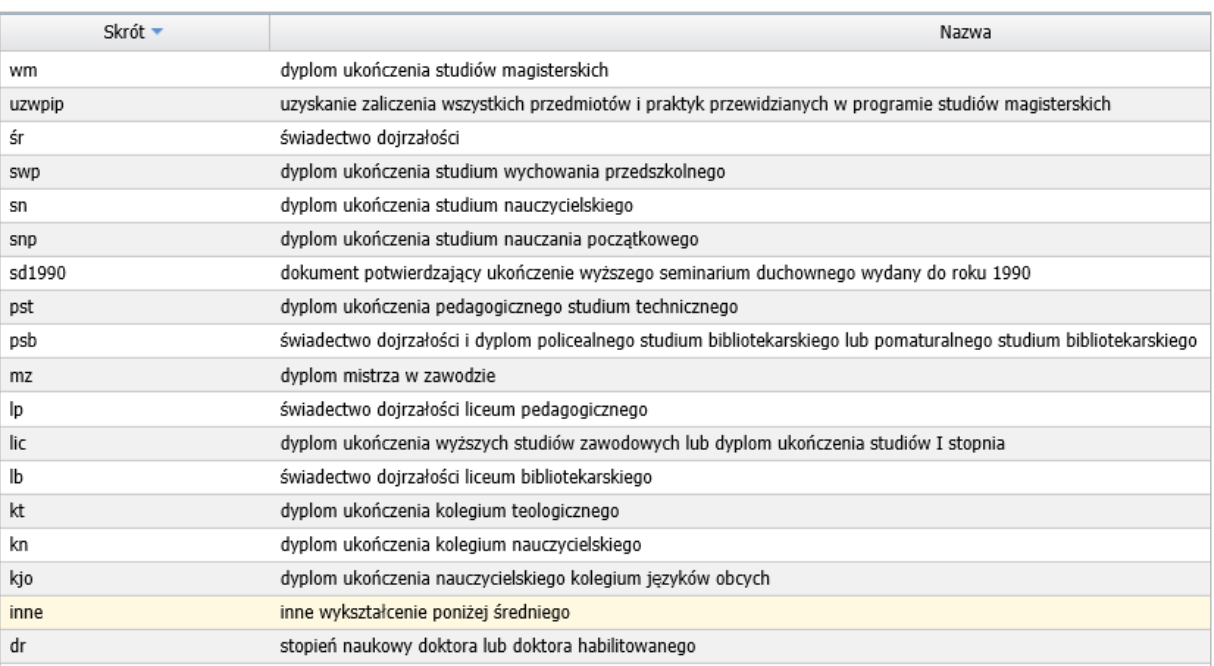

- trzeci wiersz informacja o stażu pedagogicznym nauczyciela oraz informacja o tym, czy posiada przygotowanie pedagogiczne,
- czwarty wiersz stopień awansu zawodowego nauczyciela,
- piąty wiersz informacja, czy nauczyciel złożył wniosek o postępowania kwalifikacyjne na wyższy stopień awansu.

Wszystkie informacje pojawiające się w drugiej kolumnie wprowadzane są do arkusza z wykorzystaniem słowników.

W kolumnie **Ukończone studia i inne formy uzyskania kwalifikacji** wyświetla się informacja o ukończonych przez nauczyciela studiach oraz innych kwalifikacjach.

Informację o ukończonych przez nauczyciela studiach oraz innych sposobach uzyskania kwalifikacji (np. kursach nadających uprawnienia do nauczania) redaguje w arkuszu użytkownik (nie jest wprowadzana na podstawie słownika).

Kolumna **Kwalifikacje** zawiera informacje o kwalifikacjach nauczyciela w rozbiciu na specjalność, formę nabycia specjalności oraz maksymalny poziom kształcenia.

Dane o kwalifikacjach nauczycieli wprowadza się do arkusza z wykorzystaniem słowników SIO.

Kolumna **Inne kwalifikacje** zawiera informacje o dodatkowych kwalifikacjach nauczyciela.

Dane, które pojawiają się w opisanych powyżej kolumnach, pobierane są z karty **Dane podstawowe** nauczyciela, dostępnej w widoku **Arkusz/ Pracownicy**, po wybraniu osoby w drzewie danych.

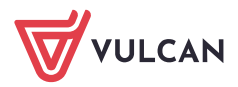

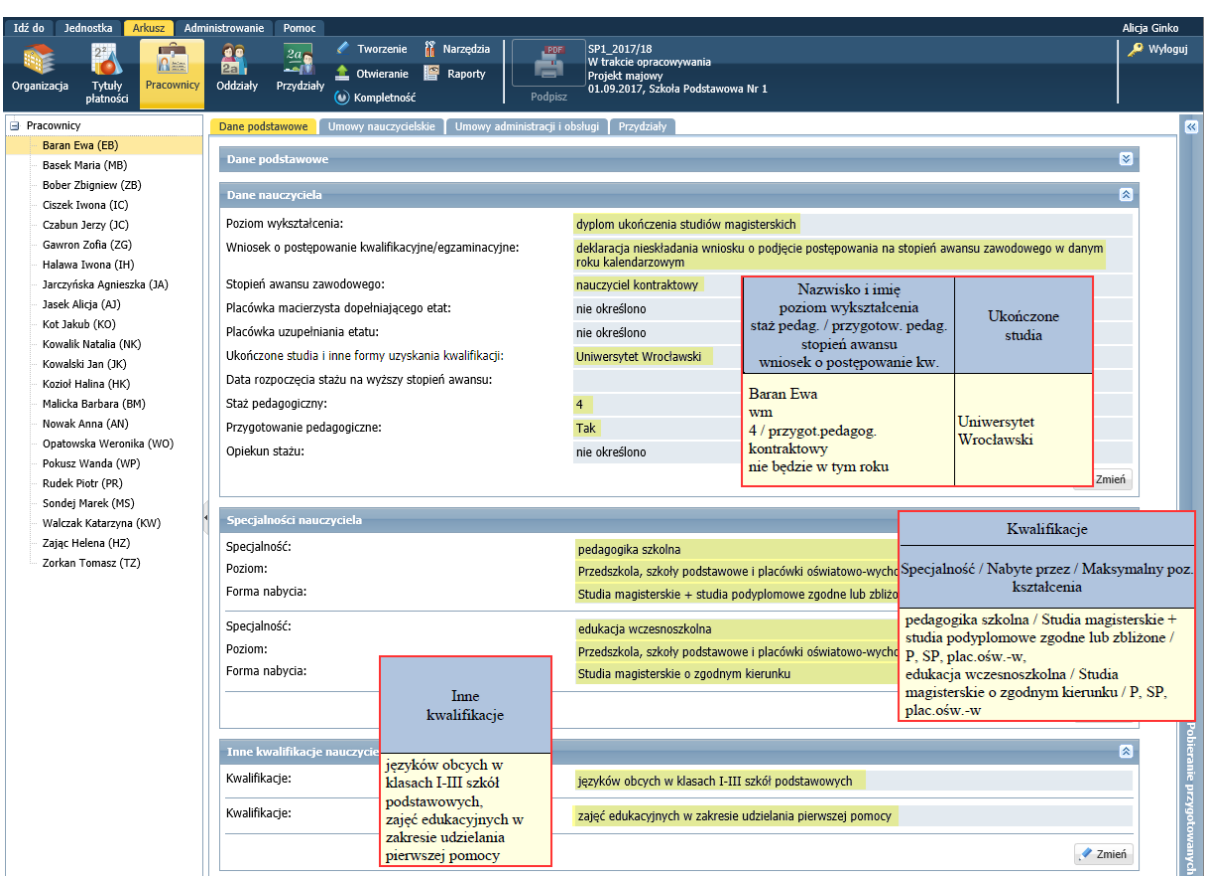

Następne dwie kolumny tabeli – **Przydzielone zajęcia wraz z liczbą godzin nauczycielskich** oraz **Liczba godzin nauczycielskich i wymiar etatu** – zawierają informacje o przydziałach nauczyciela, liczbie przydzielonych godzin oraz wymiarze etatu nauczyciela.

Dane te pobierane są z karty **Przydziały** nauczyciela.

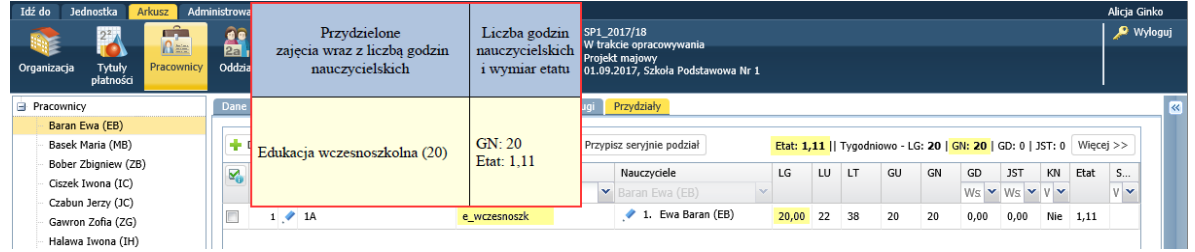

W kolumnie **Uwagi** pojawiają się uwagi dotyczące nauczyciela wprowadzone na karcie **Dane podstawowe**.

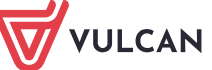

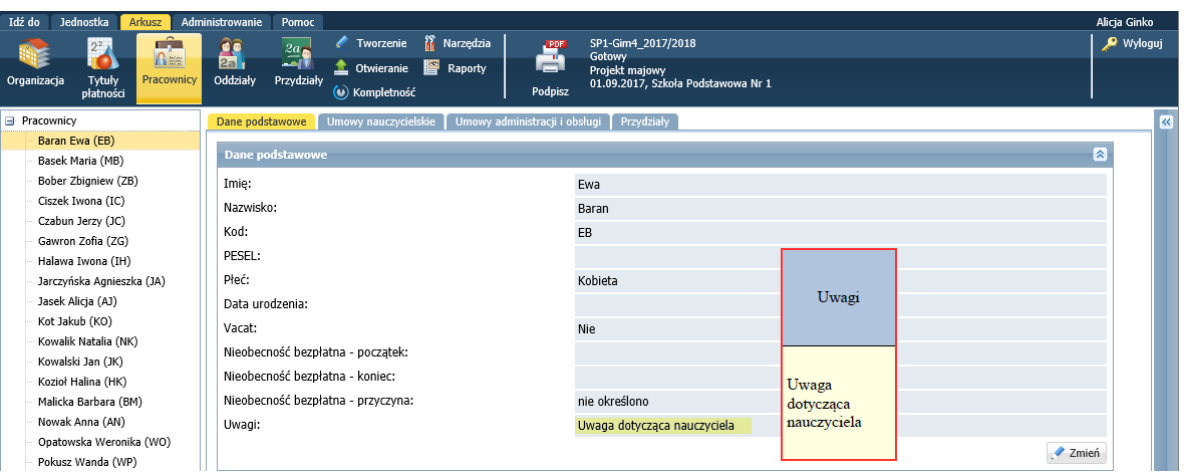